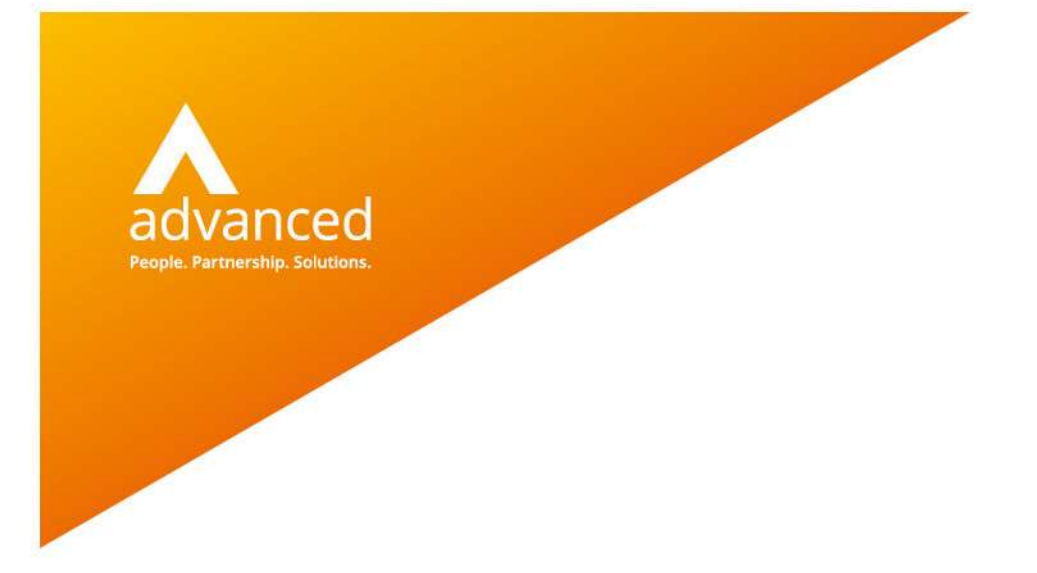

## BCE Barcode Scanning App – Quick Start Guide

Author: Drashti Shah/David Rustell Date: 06/09/2021 Doc Version: 1.0.0

Advanced Computer Software Group Ltd. The Mailbox, 101 Wharfside Street, Birmingham, B1 1RF

t: 0330 343 8000 (+44 330 343 8000) | f: +44 (0) 1932 584001

www.oneadvanced.com

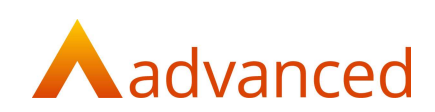

#### Copyright © Advanced Computer Software Group Ltd 2021

This document contains confidential and / or proprietary information. The content must not be disclosed to third parties without the prior written approval of Advanced Computer Software Group Limited or one of its subsidiaries as appropriate (each referred to as "Advanced"). External recipients may only use the information contained in this document for the purposes of evaluation of the information and entering into discussions with Advanced and for no other purpose.

Whilst Advanced endeavours to ensure that the information in this document is correct and has been prepared in good faith, the information is subject to change and no representation or warranty is given as to the accuracy or completeness of the information. Advanced does not accept any responsibility or liability for errors or omissions or any liability arising out of its use by external recipients or other third parties.

No information set out or referred to in this document shall form the basis of any contract with an external recipient. Any external recipient requiring the provision of software and/or services shall be required to enter into an agreement with Advanced detailing the terms applicable to the supply of such software and/or services and acknowledging that it has not relied on or been induced to enter into such an agreement by any representation or warranty, save as expressly set out in such agreement.

The software (if any) described in this document is supplied under licence and may be used or copied only in accordance with the terms of such a licence. Issue of this document does not entitle an external recipient to access or use the software described or to be granted such a licence.

The development of Advanced software is continuous and the published information may not reflect the current status. Any particular release of the software may not contain all of the facilities described in this document and / or may contain facilities not described in this document.

Advanced Computer Software Group Limited is a company registered in England and Wales with registration number 05965280 whose registered office is at Ditton Park, Riding Court Road, Datchet, Berkshire. SL3 9LL.

A full list of its trading subsidiaries is available at www.oneadvanced.com/legal-privacy

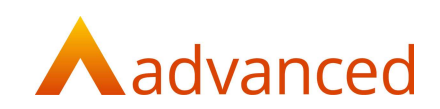

# Quick Start

#### Introduction

The BCE 'Scanning App' is a web-based application that allows you to scan 'goods in' by reading the barcodes from your stock deliveries.

The scanning app can be used with mobiles, tablets and Bluetooth scanners.

### Before you Begin

Ensure all your stock items have their supplier/alternative supplier barcodes set up in BCE.

These can be entered manually

or

Use the stock and order item features to:

- Export the existing stock items using 'Export Stock & Order Items' to create a csv file
- Edit the csv file and enter the supplier barcodes for each of your stock items
- Import the changes using 'Update Stock Item (Bulk)

### Scanning Barcodes

Open the web-based scanning app from your mobile browser using the following URL:

https://scanner.cloudessentials.oneadvanced.io/clients/

Add a shortcut to your home screen for easy access

Log in using your normal BCE id and password:

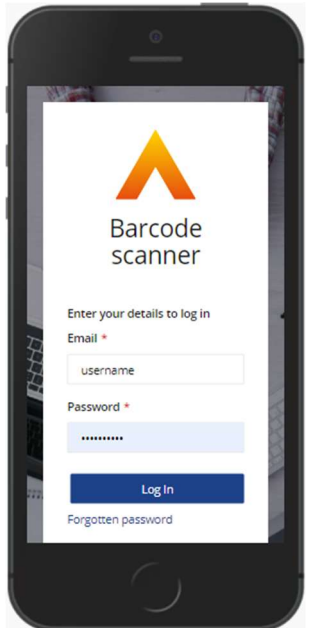

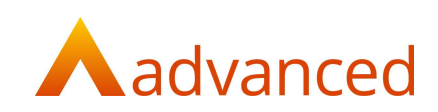

Search your purchase orders by scanning the suppliers barcode or by entering the barcode number, supplier name or purchase order:

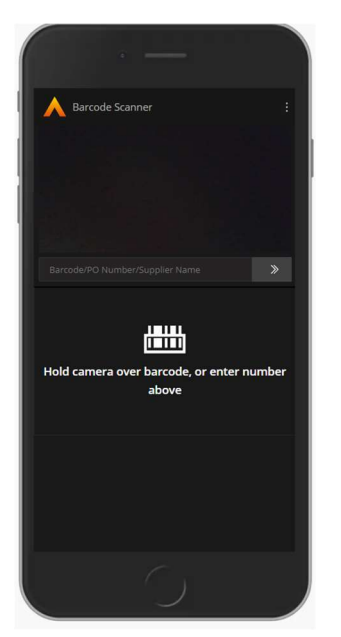

Select correct purchase order and scan all the stock items delivered:

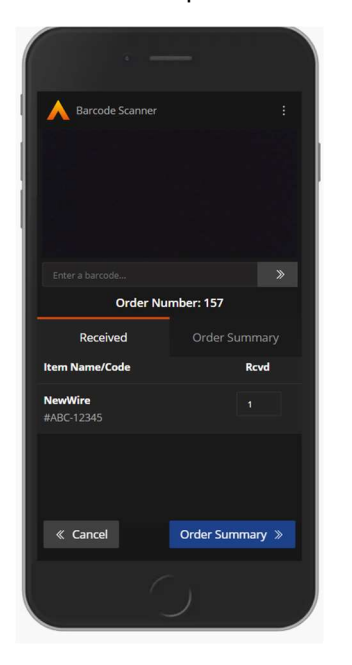

Once all the stock items have been scanned, click on 'Submit GRN' to create the goods received note:

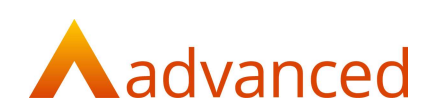

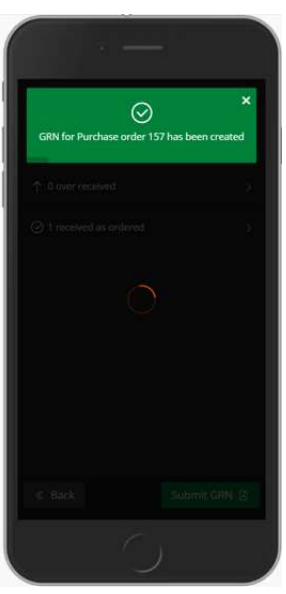